UiO: Universitetet i Oslo

# ePhorte grunnkurs for saksbehandlere

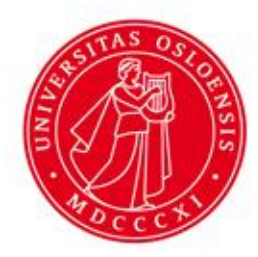

### **Grunnleggende ePhorte-kunnskap Dette skal vi gjennomgå:**

- Hvorfor benytte ePhorte
- Bli kjent med skjermbildet
- Opprette saksmappe
- Behandle brev og notater (opprette og svare på restanser)
- Skjerming av sensitiv informasjon unnta fra offentlighet
- E-post
- Søking

## **Hvorfor ePhorte ?**

- Produsere
- Lagre
- Gjenfinne
- Dokumentfangst
- Felles database

## **Hva skal registreres**

- Dokumenter Inngår i saksbehandlingen
- Brev inn og ut av UiO
- Notater mellom saksbehandlere på UiO
- Dokumentene har nå-verdi og historisk verdi

### **Dette skal registreres i ePhorte:**

- kan regnes for å være et saksdokument
- er gjenstand for saksbehandling
- har verdi som dokumentasjon
- trykksaker og publikasjoner som er produsert av UiO
- •

Dette omfatter de fleste dokumentene du mottar eller sender, alt fra viktige avtaler til post som du bare tar til orientering.

•

- **Unntak fra det som skal registreres**
- I vurderingen over hva som skal registreres i ePhorte *kan* du se bort fra det følgende, jf. [arkivloven](http://lovdata.no/forskrift/1998-12-11-1193/§3-19) § 3-19 (lovdata.no):
- Trykksaker og offentlige publikasjoner (som ikke er produsert av UiO)
- Reklame
- Mottatt rundskriv
- Utskrifter/kopier fra andre organer og annet mangfoldiggjort materiale som mottas, så lenge de ikke tilfredsstiller kravene til arkivverdig post

•

## **Spesielle dokumenter som alltid må bevares**

- **Spesielle dokumenter som alltid må bevares**
- Enkelte dokumenter trenger ikke vurderes, de skal alltid bevares og er nevnt spesielt i lovverket. Eksempler, jf. [arkivloven §](http://lovdata.no/forskrift/1998-12-11-1193/§3-20) 3-20 (lovdata.no):
- møtebøker, forhandlingsprotokoller, referatsprotokoller, møtereferater og eventuelle vedleggsserier til disse
- organets egne årsmeldinger
- journaler, journaldatabaser og journalregistre
- alle andre former for registre og hjelpemiddel som kan brukes til gjenfinning, f.eks. arkivnøkler
- tegninger og fotografier som har inngått som ei ledd i virksomheten organet har drevet
- grunnlagsmateriale, innstillinger, protokoller/referater og endelige vedtak fra styre, råd, nemnder og utvalg

## **Dokumenter som skal bevares både i ePhorte og i papirform**

- **Dokumenter som skal bevares både i ePhorte og i papirform**
- signerte kontrakter og avtaler, unntatt her er ansettelsesavtaler
- gjeldsbrev
- prosesskrift og andre henvendelser til domstoler eller parter i rettsaker
- andre dokumenter hvor den fysiske signaturen utgjør en egenverdi eller bruk av slik er påbudt i lov eller forskrift
- andre dokumenter hvis viktigheten tilsier det (herunder dokumenter hvor kulturell, kunstnerisk eller forskningsmessig verdi forringes eller går tapt ved digitalisering)
- •

•

• Dokumenter som skal bevares på papir må leveres til ditt [del-arkiv](http://www.uio.no/for-ansatte/arbeidsstotte/saksbehandling-arkiv/arkiv/delarkiv/index.html) som bevarer det i egnet arkiv. Papirdokumenter er tilgjengelig for utlån ved behov.

### **Hvorfor benytter vi ePhorte?**

- **ePhorte er ditt verktøy for å produsere, lagre og gjenfinne dokumentfangst og saksrelatert dokumentasjon**
- **Hva er dokumentfangst? Dokumenter som er skrevet i eller importert til ePhorte**
- **ePhorte er der du legger dokumentasjon som har forvaltningsmessig og eventuell rettslig verdi, og som på sikt kan få forskningsmessig eller kulturell verdi**
- **Saksmapper med dokumenter du produserer eller legger inn i ePhorte blir elektronisk lagret i en felles database for hele UiO**

### **ePhorte?**

#### **Et elektronisk saks- og arkivsystem innført ved UiO 2008**

Innen 2009 skulle hele den offentlige forvaltningen bruke elektronisk sak- og arkivsystem. ePhorte er med på å sikre at vi oppfyller flere lovpålagte krav som en blant annet finner i Forvaltningsloven, Offentlighetsloven og Arkivloven

#### **Dokumenter som produseres og skannes inn i ePhorte blir elektronisk lagret i en database**

Du kan lese alle dokumenter såfremt de ikke er tilgangsbegrenset

#### **Dette kan du blant annet gjøre i ePhorte:**

Du oppretter saker og dokumenter Du sender notater til andre saksbehandlere ved UiO. Du får godkjent brev og notater i ePhorte – ingen fysisk underskrift (unntak: kontrakter og avtaler). Du får innkomne brev og interne notater som du skal svare/behandle i en egen innboks. Brev og notater hvor du er kopimottaker får du også i din egen innboks. Du kan importere e-post inn i en saksmappe du har i ePhorte Du kan sende e-post fra ePhorte

#### **Arkivet**

I ePhorte kan du selv søke frem saksmapper og enkeltdokumenter uavhengig av arkivets åpningstid.

### **Begreper: Sak, journalpost og dokumenter**

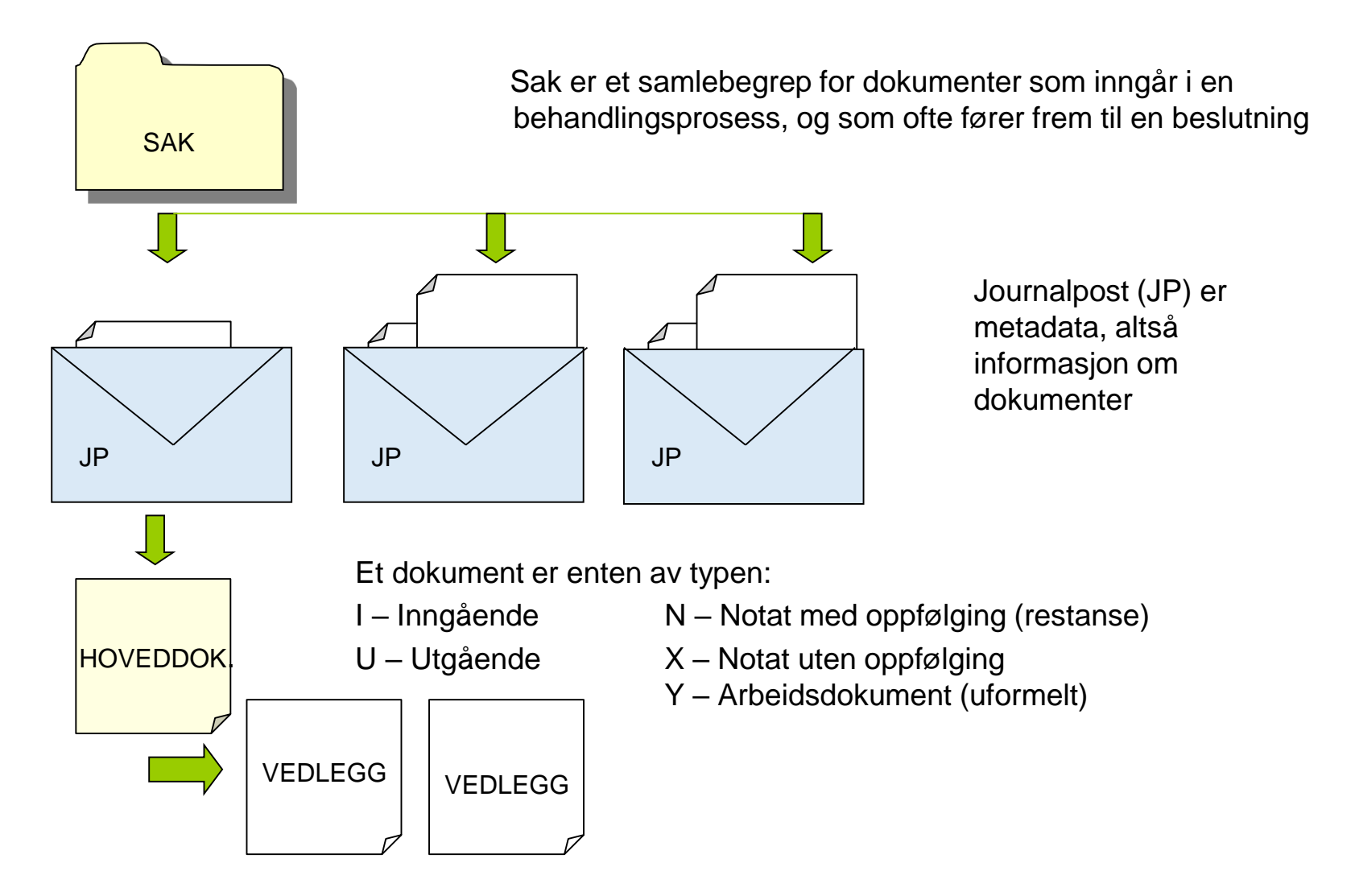

## **Dette bestemmer hva du kan gjøre i ePhorte**

- Rollen din
- Tilgangskodene du er autorisert for
- Hvor du jobber
- Status på sak, journalpost (JP) og dokument

### **Begreper: Status**

- Alle saker, journalposter og dokumenter har en status fra start til slutt.
- Status forteller deg og andre hvor i arbeidsprosessen du er med en sak/journalpost/dokument.
- □ Status er med på å styre redigeringsmulighetene dine.

#### UiO: Universitetet i Oslo

### **Begreper: Status**

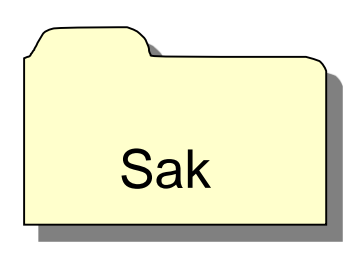

### Status sak

**R Reservert/redigerbar saksbehandler har selv opprettet saken**

**F Ferdig og arkivet kan avslutte saken**

- B Arkivet har opprettet saken.
- U Saken utgår
- A Saken er avsluttet

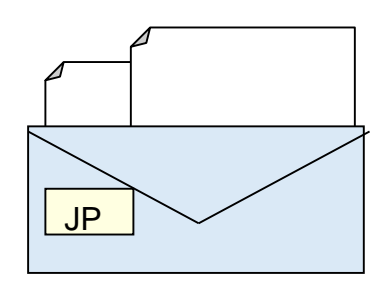

### Status journalpost

#### **R Reservert/redigerbar**

- **F Ferdig og klar for offentlig journal**
- **J Journalført**
- G Sendt til leder for godkjenning
- E Ekspedert
- Utgått
- S Import av inngående e-post

### M Midlertidig

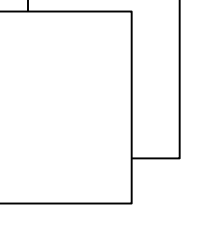

### Status dokumente

B under behandling

F ferdig

### **Tilgangsstyring**

- Tilgangskoder brukes for å skjerme sensitiv tekst og informasjon (lesetilgang).
- Alle tilganger må bestilles av leder i eget nettskjema: [https://www.uio.no/for-ansatte/arbeidsstotte/saksbehandling](https://www.uio.no/for-ansatte/arbeidsstotte/saksbehandling-arkiv/ephorte/leder/)arkiv/ephorte/leder/
- □ Tilgangskodene har 3 nivåer:
	- o egne saker (laveste nivå)
	- o administrativ enhet
	- o Universitetet i Oslo (høyeste nivå)

## **Tilgangskoder**

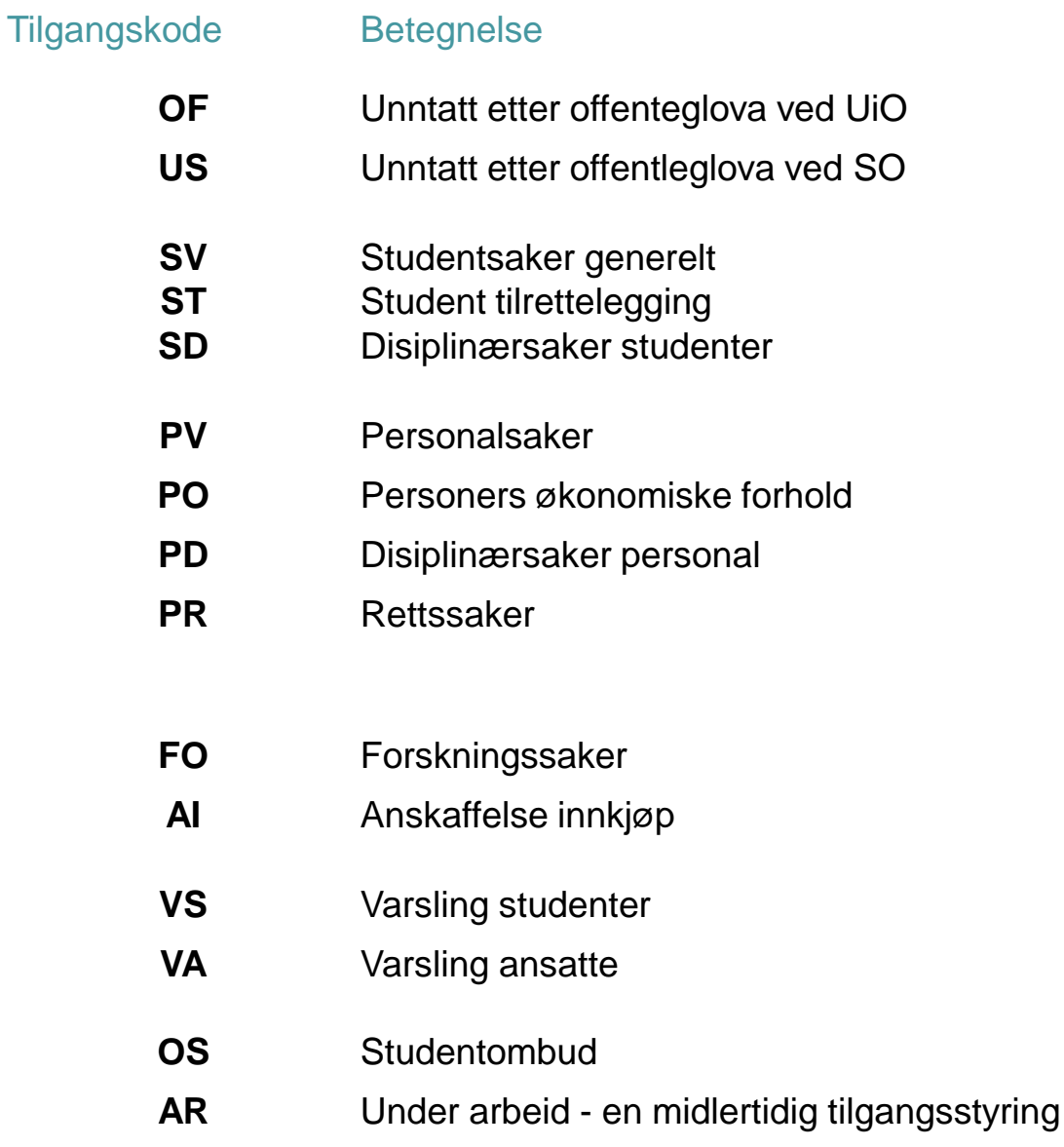

## **Lesetilgang**

- □ Med lesetilgang menes muligheten til å lese metadata og dokumentet.
- □ Alle brukere av ePhorte har lesetilgang til alle dokumenter som registreres i ePhorte.
- □ Når et dokument er skjermet styres din lesetilgang av hvilke tilgangskoder du er autorisert for, og på hvilket administrativt nivå disse er gitt.

## **Skrivetilgang som saksbehandler**

Med skrivetilgang menes på hvilket nivå i organisasjonen du kan opprette saker og journalposter.

### • **Saksnivå**:

Du kan bare opprette saksmapper på din egen administrative enhet, og **kun** med deg selv som saksansvarlig.

#### • **Journalpostnivå**:

Du kan opprette journalposter (JP) på dine egne saker. Du kan opprette JP på en annen saksbehandlers sak innenfor hele UiO: Er det tilgangskode på saken du vil opprette en JP, må du ha samme tilgangskode i din pakke og koden din må være autorisert for adm. nivået

#### • **Dokumentnivå:**

.

Redigere egne dokumenter.

Redigere andres dokumenter? Du må få ad.hoc tilgang med skriverettigheter til journalposten.

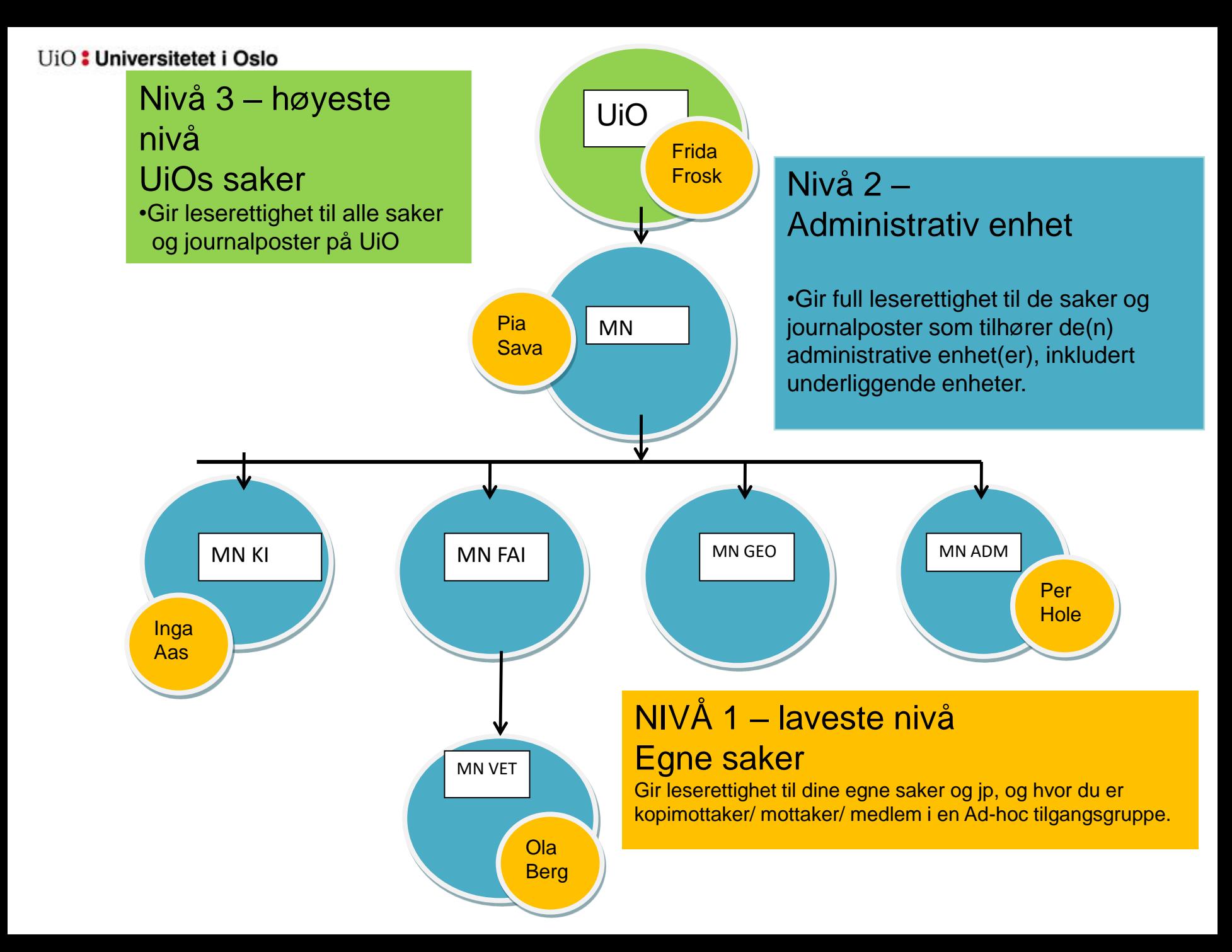

## **Sjekkliste når du har saksbehandlet**

- Har du skjermet det som må skjermes?
- Satt journalpost (JP) til status F
- Dersom saken er ferdigbehandlet: Marker saken som ferdig
	- Dette er viktig for at arkivarene skal kunne avslutte saken, se brukerveiledning: **[Avslutte en sak](https://www.uio.no/for-ansatte/arbeidsstotte/saksbehandling-arkiv/ephorte/saksbehandler/saksmapper/7-7-avslutte-sak.html)**

## **Hvor får du hjelp med ePhorte?**

- **Egne veiledninger på nettsiden**: ePhorte - For ansatte - [Universitetet i Oslo \(uio.no\)](https://www.uio.no/for-ansatte/arbeidsstotte/saksbehandling-arkiv/ephorte/)
- Ved å klikke på spørsmålstegnet **inne i ePhorte**. Du kommer da til nettsiden med brukerveiledninger.
- **Få hjelp av en Superbruker**. Kontakt din leder eller [esak-hjelp@admin.uio.no](mailto:esak-hjelp@admin.uio.no)
- **eSak – arkivtjenesten på UiO: [esak-hjelp@admin.uio.no](mailto:esak-hjelp@admin.uio.no)**